# navico

### **Contents**

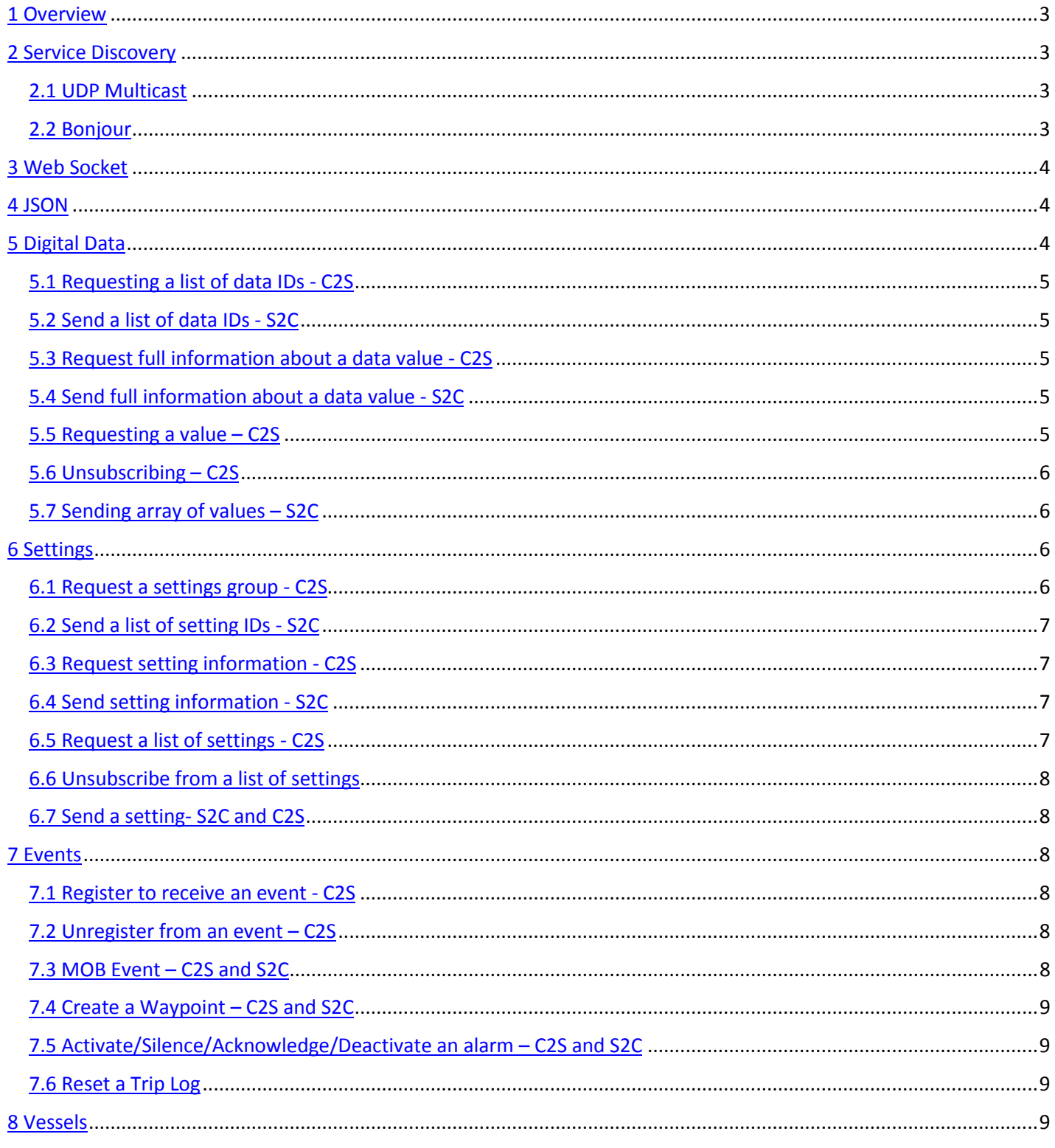

**LOWRANCE** 

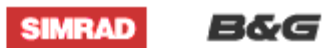

# navico

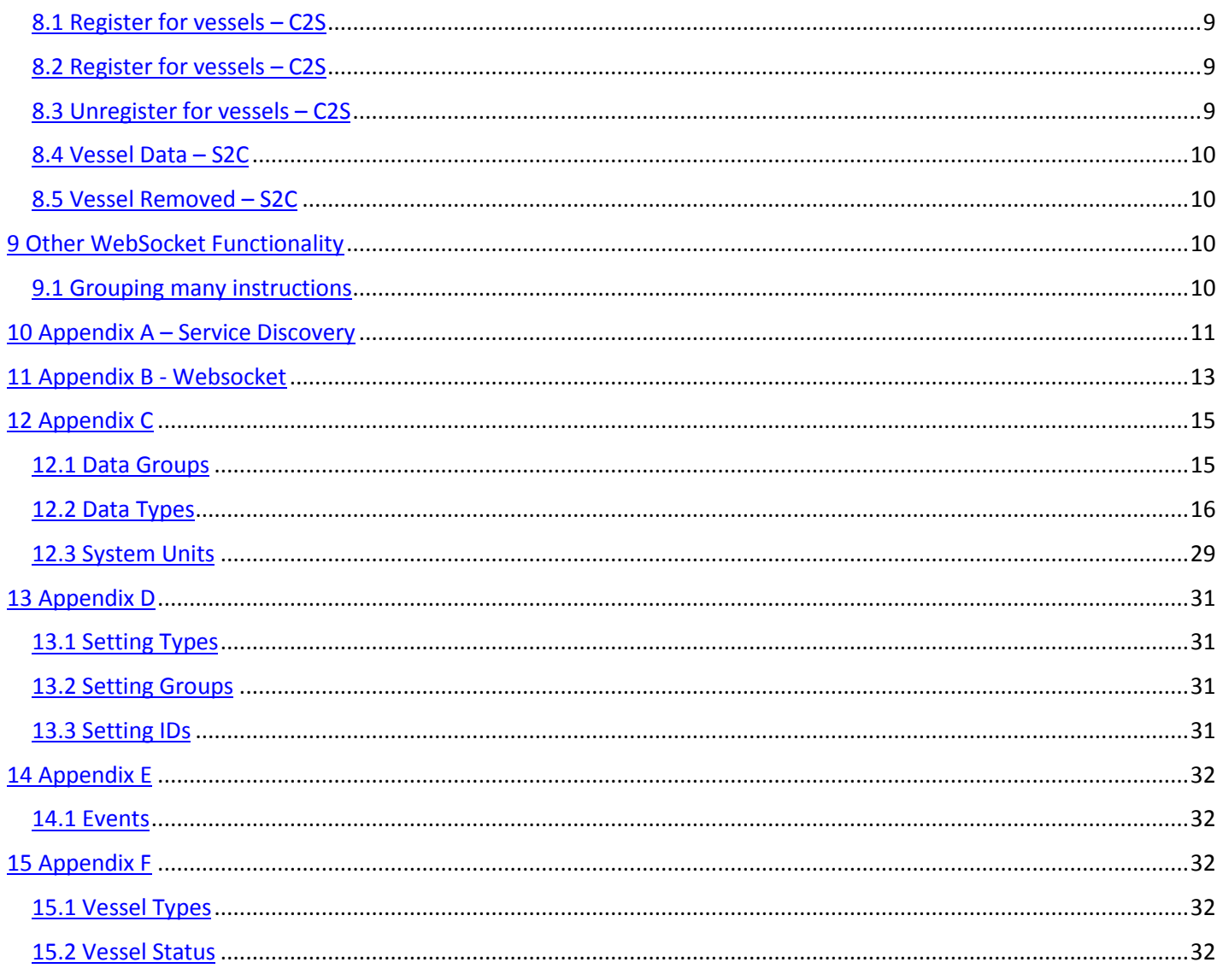

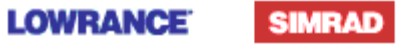

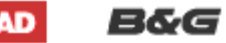

## **1 Overview**

This document details the GoFree web interface provided by Navico Multifunctional Displays ( MFD ). The GoFree web interface is designed to allow developers to create web pages and applications that use data from the Navico system. Additionally the web interface can be used to change settings on the Navico system and control some functions.

The GoFree web interface is provided by an HTTP server and a WebSocket server.

The WebSocket server is used to bi-directionally send data between the Client (Web Browser, IPad App, PC Application, etc) and a selected Navico device. The WebSocket data is encoded in simple JSON strings, which are very easy to work with on the client side. The basic format of any data is:

{"ObjectType" : {OBJECT DATA} }

## **2 Service Discovery**

### **2.1 UDP Multicast**

Mobile devices wishing to connect can listen to multicast address 239.2.1.1, port 2052 to discover the IP address and port of MFDs that support the data bridging function.

Any MFD will send the following JSON string to this multicast address:

{ "Name" : "*Name*", "IP": "*N.N.N.N*", "Model" : "*Model*", "Services" : [ { "Service" : "*Service*" , "Version": *N* , "Port": *N* } ] }

Where:

<*Name*> The friendly name of the MFD. If this is changed on the MFD the multicast will change to match.

<*IP*> IP Address of the MFD. This will be obtained from a DHCP server if one is available, otherwise it will be a Zeroconfig address. Note that if a DHCP server is added to the network after power on the IP address announced will switch from Zeroconfig to DHCP.

<*Model*> Model name of the MFD (e.g. "NSS-12").

<*Service*> Describes the type of data services that the MFD supports. For MFDs that support websockets, this will be "navico-nav-ws".

<*Version*> Version of the data protocol.

<*Port*> Port number used to transmit the data (e.g. 443).

MFDs will send this message at a rate of 1Hz. If this message is not received for a period of 2 second or longer, clients should consider the MFD to be unavailable, and attempt to connect to a different MFD for data.

A code example is included in the appendices.

### **2.2 Bonjour**

The server will be announced via the Bonjour protocol as a TCP service called "navico-nav-ws" on the port used to transmit the data (e.g. 443). This is automatically supported in OS X and iOS, and can be added to Windows by installing Bonjour for Windows:

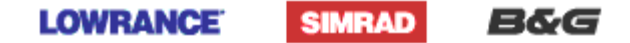

<http://support.apple.com/kb/DL999>

## **3 Web Socket**

A WebSocket is a web technology which provides a bi-directional, full-duplex communication channel over a TCP connection. The WebSocket API is being standardised by the WSC and the WebSocket protocol has been standardised by the IETF as RFC 6455.

WebSockets have been designed to be implemented in web browsers and web servers. However they can be used by a client or server application. They provide a standardised way for the server to send content to the browser without it being requested by the client. This is therefore useful for sending live real-time data to a client as required in the Navico system without the client being required to poll for the data.

As it is bi-directional it also provides a convenient way for the client to send commands to the server.

Communications are done over the regular TCP port number 443. The WebSocket protocol is currently supported in several browsers including Safari, Firefox, Chrome and Internet Explorer 10. More information on browser support can be found at http://en.wikipedia.org/wiki/WebSocket#Browser\_support .

In an HTML file the standard client side scripting language is JavaScript.

Connecting to a WebSocket server is as simple as:

websocket = new WebSocket( WsUri );

The GoFree SDK includes a JavaScript library that contains basic functions for WebSocket control.

A complete function to obtain full WebSocket functionality can be found in Appendix A.

## **4 JSON**

NOTES:

- JSON Basics: "{}" surrounds an object, "[]" surrounds an array.
- S2C = Server to Client
- C2S = Client to Server

## **5 Digital Data**

Digital Data is any data available in the Navico system that can be displayed on the Info panel on a Navico MFD. This includes data like boat speed, engine RPM and heading. It doesn't include high bandwidth data such as radar or sonar images.

The WebSocket client can get information about what digital data is available, information about an individual digital data value and get an individual digital data value. It can also register to get digital data values in real time.

Each digital data value has a unique ID that is used in the JSON messages. These unique IDs are detailed in Section [11.](#page-12-0) They can also be obtained from the server using some of the commanded detailed below.

This section details the JSON commands and responses used for digital data.

### <span id="page-4-0"></span>**5.1 Requesting a list of data IDs - C2S**

The client can request a list of data IDs. Digital data values are grouped so a client can request all the data IDs in a group ( e.g. request all engine data ). The groups are detailed in Section [11.](#page-12-0)

{"DataListReq":{"group":1}}

group = The group of the data IDs being requested, in this case 1.

### **5.2 Send a list of data IDs - S2C**

The server will send a list of Data IDs in response to a data list request ( see [5.1](#page-4-0) )

{"DataList":{"groupId":0,"list":[40,41,42,43,44,45]}}

Data IDs, Format examples and unit information can be found in Sectio[n 11.](#page-12-0)

#### <span id="page-4-1"></span>**5.3 Request full information about a data value - C2S**

The client can request information about a data value, using its data ID.

```
{"DataInfoReq":[40]}
```
40 in the example above is the ID of the data requested. The client can request information about many data values at the same time.

#### **5.4 Send full information about a data value - S2C**

The server will send information about a data value in response to a data info request ( see [5.3](#page-4-1) ).

```
{"DataInfo":[{ "id":40,"sname":"SOG","lname":"Speed Over 
Ground","unit":"Knts","min":0,"max":99.9,"numInstances":2,
"instanceInfo":[{"inst":0,location:0,"str":"Port"},{"inst":1,"location":3,"str":"St
arboard"}] 
}]}
```
id = ID of the data value

sname = Short name of the data value in the currently selected language

lname = Long name of the data value in the currently selected language

unit = Units. These will be the currently selected system units.

min = Minimum possible value.

max = Maximum possible value.

numInstances = The number of instances of the data

instanceInfo = Information about specific instances

instanceInfo.inst = the instance Id

instanceInfo.location = the location ID of the instance

instanceInfo.str = the human readable instance name

All of the values other than ID are optional, and more may be added.

### <span id="page-4-2"></span>**5.5 Requesting a value – C2S**

The client can request a data value.

{"DataReq":[{"id":1,"repeat":false,"inst":0}]}

**LOWRANCE** 

**SIMRAD** 

B&G

id = The ID of the data

repeat = Should the data repeat, or be sent only once. This is an optional parameter that defaults to false. If set to true then the server will periodically send the data to the client whilst the WebSocket connection remains open. The update rate is set by the server.

Inst = The data instance. This is an optional parameter that defaults to 0. It is used for values such as Engine RPM which can have more than one instance.

#### **5.6 Unsubscribing – C2S**

The client can unsubscribe from a repeating data value.

{"UnsubscribeData":[{"id":1,"inst":0}]}

```
Id = The ID of the data
```
Inst = The data instance. This is an optional parameter that defaults to 0.

### **5.7 Sending array of values – S2C**

The server will send values either when they are requested by a data request ( see [5.5](#page-4-2) ) or periodically if the data was requested with repeat set to true.

```
{"Data":[{"id":1,"val":10.4,"valStr":"10.4","sysVal":5.62,"inst":0,"valid":true},{"
id":2,"valid":false}]}
```
This example shows two pieces of data. IDs 1 and 2, Values 10.4 and 90 respectively:

id = The ID of the data val = The value of the data in currently selected user units. valStr = The value of the data as a correctly formatted string sysVal = The value in system units. Standard system units can be found in section [11.3](#page-26-0) inst = The data instance. This is an optional parameter that defaults to 0. valid = is the data valid? Note that there is no limit on the number of data values between [ and ].

## **6 Settings (details available upon agreement only)**

Selected settings in the Navico system can be accessed and changed through the WebSocket.

The WebSocket client can get information about what settings are available, information about an individual setting, adjust a setting and get notified if a setting changes.

Each setting has a unique ID that is used in the JSON messages. These unique IDs are detailed in Section [12.3.](#page-28-0) They can also be obtained from the server using some of the commanded detailed below.

This section details the JSON commands and responses used for settings.

## **7 Events (details available upon agreement only)**

Selected events in the Navico system can be received and sent through the WebSocket.

Each event has a unique ID that is used in the JSON messages. These unique IDs are detailed in Section [13.1.](#page-29-0)

This section details the JSON commands and responses used for events.

**LOWRANCE** 

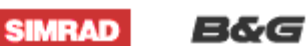

*Page 6 of 31*

- **7.1 Register to receive an event - C2S**
- **7.2 Unregister from an event – C2S**
- **7.3 MOB Event – C2S and S2C**
- **7.4 Create a Waypoint – C2S and S2C**
- **7.5 Activate/Silence/Acknowledge/Deactivate an alarm – C2S and S2C**
- **7.6 Reset a Trip Log**

## **8 Vessels**

Vessel information can be received through the WebSocket. A vessel can currently only be an AIS target. The client can register to receive updates when a vessel of each type is changed.

This section details the JSON commands and responses used for vessels.

### **8.1 Register for vessels – C2S**

The client can register to receive vessel information from the server.

```
{"TrafficReq":{"subscribe":true,"id":12345,"sourceType":0 } }
```
sourceType is described in section [14.1](#page-29-1) and is compulsory

subscribe - if true then all updates of sourceType will be sent to the client. This is optional and defaults to false. It is not possible to subscribe to a single vessel ID.

id is vessel ID (mmsi for AIS). It is optional. If not included all data of "sourceType" will be sent.

### **8.2 Register for vessels – C2S**

The client can register to receive all traffic updates of a specified type.

 ${\n "TrafficReg":[0,2]}$ 

The elements of the array are vessel type IDs ( see sectio[n 14.1](#page-29-1) ).

### **8.3 Unregister for vessels – C2S**

The client can unregister to stop receiving vessel information from the server.

{"TrafficUnreg":[0,2]}

The elements of the array are vessel type IDs ( see sectio[n 14.1](#page-29-1) ).

### **8.4 Vessel Data – S2C**

The server will send vessel data each time a vessel is updated to any client that has registered to receive updates for that type of vessel.

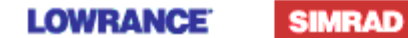

B&G

```
{"Vessel":[{"type":1,"id":40,"name":"vessel name","lost":false,"distance":10.2,
"lat":50.9892,"lon":-
1.4975,"trueBearing":18.3,"cpa":1.54,"tcpa":245.2,"sog":3.8,"cog":195.5,"relative 
sog":5.0,"relative cog":210.1,"status":2}]}
```
type = Type of vessel e.g. AIS ( see section [14.1](#page-29-1) ). id = Vessel ID which is the MMSI of the vessel for AIS and DSC vessel types. name = Name of the vessel lost = Indicates if the vessel has been lost distance = Distance of the vessel from own vessel in current distance units lat = Latitude of the vessel in degrees lon = Longitude of the vessel in degrees trueBearing = True bearing of the vessel in degrees cpa = Closest point of approach to own vessel in current distance units tcpa = Time to the closes point of approach in seconds sog = Speed over ground of the vessel in current speed units cog = Course over ground of the vessel in degrees relativeSog = Relative speed over ground of the vessel in current speed units. This is the speed relative to own

vessel.

relativeCog = Relative course over ground of the vessel in degrees. This is the course relative to own vessel. status = Status of the vessel ( see sectio[n 14.2](#page-29-2) for values ).

Other available data include eta, draught, destination, status, isAton, atonType, dimensions { bow, stern, port, stbd}, and offPosition.

Only type and id are guaranteed to be present.

#### **8.5 Vessel Removed – S2C**

A client subscribed to a traffic source will be notified if a vessel is removed.

{"TrafficRemoved":[{"sourceType":0, "id":12345}

sourceType is described in section [14.1](#page-29-1) and is compulsory id is vessel ID (mmsi for AIS). It is optional. If not included all data of "sourceType" will be sent.

## **9 Other WebSocket Functionality**

### **9.1 Grouping many instructions**

Many instructions can be bundled as one message using the format below.

{"Many":[{INSTRUCTION1},{INSTRUCTION2}]}

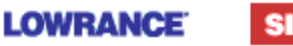

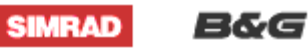

*Page 8 of 31*

## **10 Appendix A – Service Discovery**

Sample C# code for service discovery. This uses the open source plugin Json.NET [\(http://www.codeplex.com/json/\)](http://www.codeplex.com/json/) for simplicity.

```
using System;
using System.Linq;
using System.Net;
using System.Net.Sockets;
using System.Text;
using System.Threading;
using Newtonsoft.Json;
using System.Diagnostics;
namespace NavicoDiscovery
{
     class Program
     {
         public class MFDService
         {
             public MFDService(string service, uint version, uint port)
\{ Service = service;
                 Version = version;
                 Port = port;
 }
             public string Service;
             public uint Version;
             public uint Port;
         }
         public class MFD
         {
             public string Name;
             public string IP;
             public string Model;
             public MFDService[] Services;
         }
         static readonly object _locker = new object();
         private static void ReceiveOldMessage()
         {
             // Navico NSS 2.0: Multicast 239.2.1.1, port 2050
             UdpClient client = new UdpClient();
             IPEndPoint localEp = new IPEndPoint(IPAddress.Any, 2050);
             client.Client.Bind(localEp);
             IPAddress multicastaddress = IPAddress.Parse("239.2.1.1");
             client.JoinMulticastGroup(multicastaddress);
             string output;
             while (true)
\{
```
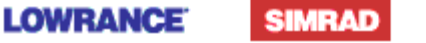

8&G

```
navico
```

```
Byte[] data = client.Receive(ref localEp);
              if (data.length > 0)\overline{a} string strData = Encoding.ASCII.GetString(data);
                  char[] lineEnd = { '\r'\r'\r'\r'\r' };
                   strData = strData.TrimEnd(lineEnd);
                   string[] strParams = strData.Split(',');
                   output = string.Format("Service: {0}\tVersion: {1}\tIP: {2}\tPort: {3}", 
strParams[0], strParams[1], strParams[2], strParams[3]);
                  lock ( locker)
\{ Console.WriteLine(output);
                      Debug.Print(output + string.Format("\r\n"));
 }
 }
 }
        }
        private static void ReceiveNewMessage()
        {
            // Navico NSS 2.5: Multicast 239.2.1.1, port 2052
            UdpClient client = new UdpClient();
            IPEndPoint localEp = new IPEndPoint(IPAddress.Any, 2052);
            client.Client.Bind(localEp);
            IPAddress multicastaddress = IPAddress.Parse("239.2.1.1");
            client.JoinMulticastGroup(multicastaddress);
            string output;
            while (true)
\{Byte[] data = client. Receive(ref localEp);
              if (data.length > 0)\overline{a} string strData = Encoding.ASCII.GetString(data);
                  MFD deserializedMFD = JsonConvert.DeserializeObject<MFD>(strData);
                   output = string.Format("MFD: {0}\tModel: {1}\tIP: {2}", deserializedMFD.Name, 
deserializedMFD.Model, deserializedMFD.IP);
                  lock ( locker)
\{ Console.WriteLine(output);
                       Debug.Print(output);
                       for (uint service = 0; service < deserializedMFD.Services.Count(); service++)
\{ output = string.Format("\tService {0}: {1}\tVersion: {2}\tPort: {3}", 
service, deserializedMFD.Services[service].Service, deserializedMFD.Services[service].Version, 
deserializedMFD.Services[service].Port);
                          Console.WriteLine(output);
                          Debug.Print(output);
 }
 }
 }
 }
        }
```
**SIMRAD** 

**LOWRANCE** 

8&G

# navico

```
 static void Main(string[] args)
         {
             Thread oldThread;
            oldThread = new Thread(new ThreadStart(ReceiveOldMessage));
            oldThread.IsBackground = true;
             oldThread.Start();
             Thread newThread;
            newThread = new Thread(new ThreadStart(ReceiveNewMessage));
             newThread.IsBackground = true;
             newThread.Start();
             while (true) { }
         }
     }
}
```
## **11 Appendix B - Websocket**

The code below is an example of how to connect to a WebSocket from a client using JavaScript. The functions that are called within event handlers will need to be implemented elsewhere.

```
function initWebsocket(WsUri)
{
      if ("WebSocket" in window)
     \left\{ \right. try
\left\{\begin{array}{c} \end{array}\right\} if (typeof MozWebSocket == 'function')
\left\{ \begin{array}{c} 1 & 1 \\ 1 & 1 \end{array} \right.WebSocket = MozWebSocket;
 }
                websocket = new WebSocket(WsUri);
                websocket.onopen = function (evt)
\{ onWebSocketConnect();
                 };
                websocket.onclose = function (evt)
\{onDisconnect();<br>};
 };
                websocket.onmessage = function (evt)
\left\{ \begin{array}{c} 1 & 1 \\ 1 & 1 \end{array} \right. handleMessage(evt.data);
                };
               websocket.onerror = function (evt)<br>{
\left\{ \begin{array}{c} 1 & 1 \\ 1 & 1 \end{array} \right.debug('ERROR: ' + evt.data, 1);<br>}
 }
                catch (exception)
\left\{ \begin{array}{c} 1 & 1 \\ 1 & 1 \end{array} \right. debug('ERROR: ' + exception, 1);
 }
 }
```
**LOWRANCE** 

B&G

*Page 11 of 31*

**SIMRAD** 

```
 else
         {
              alert("I don't think this browser supports WebSockets");
         }
     }
}
```
There is currently a bug in Safari for IOS that causes what look like buffer overruns. To work around this issue it is necessary to handle messages as below:

```
websocket.onmessage = function (evt) {
   setTimeout(function() { handleMessage( evt.data ); }, 0);
};
```
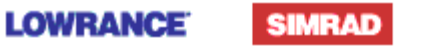

B&G

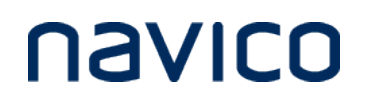

## <span id="page-12-0"></span>**12 Appendix C**

## **12.1 Data Groups**

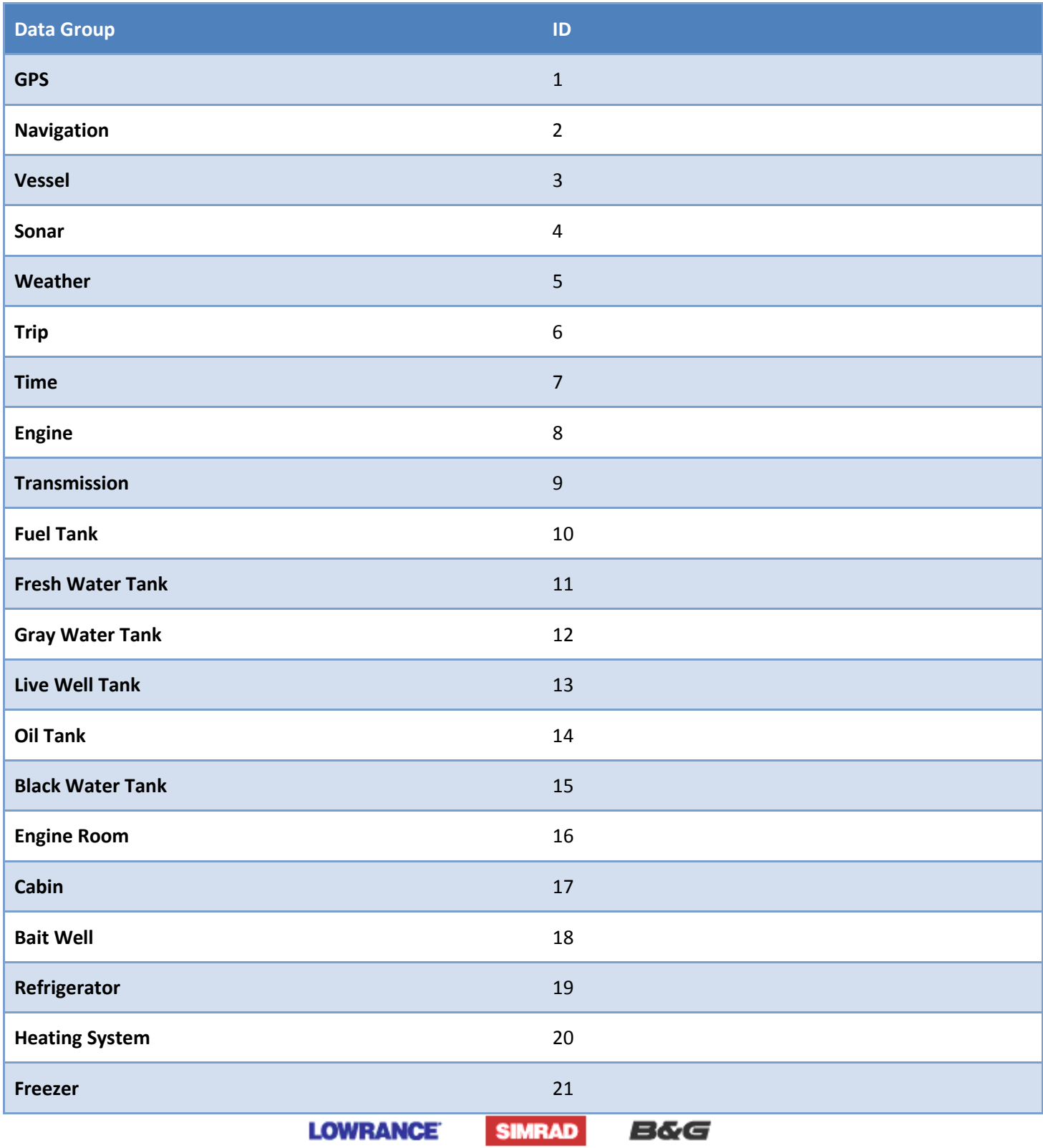

*Page 13 of 31*

# navico

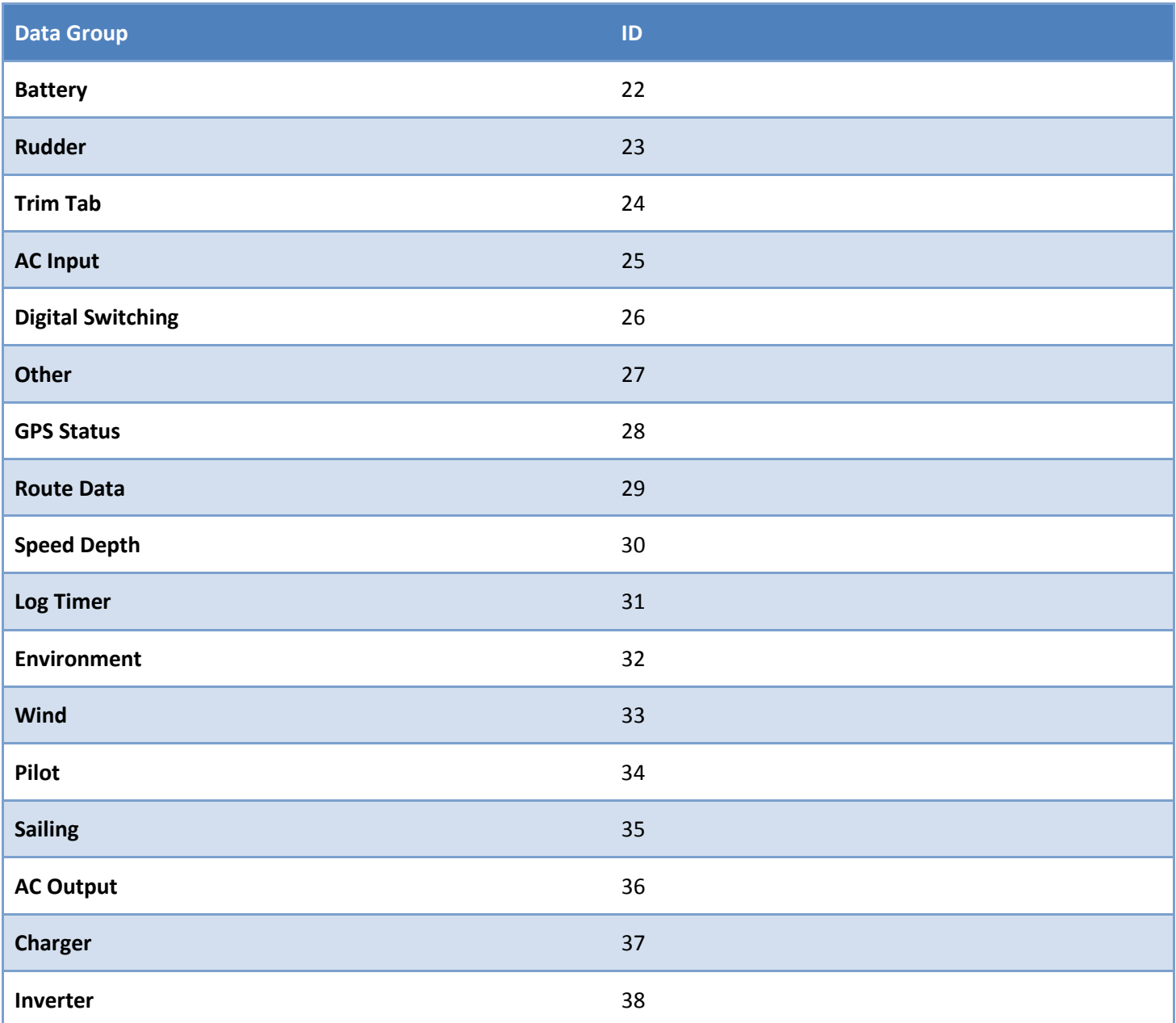

### **12.2 Data Types**

Note : Not all multifunction displays or systems will support all the data types listed below.

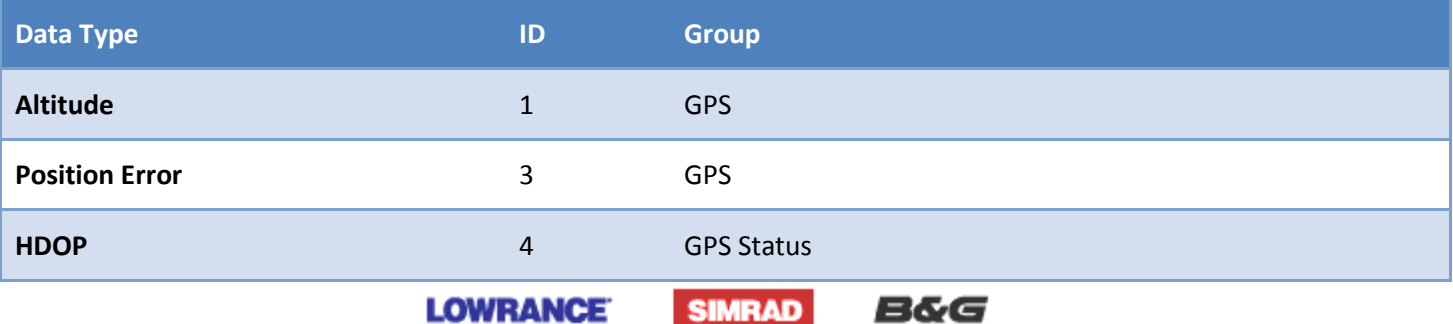

# navico

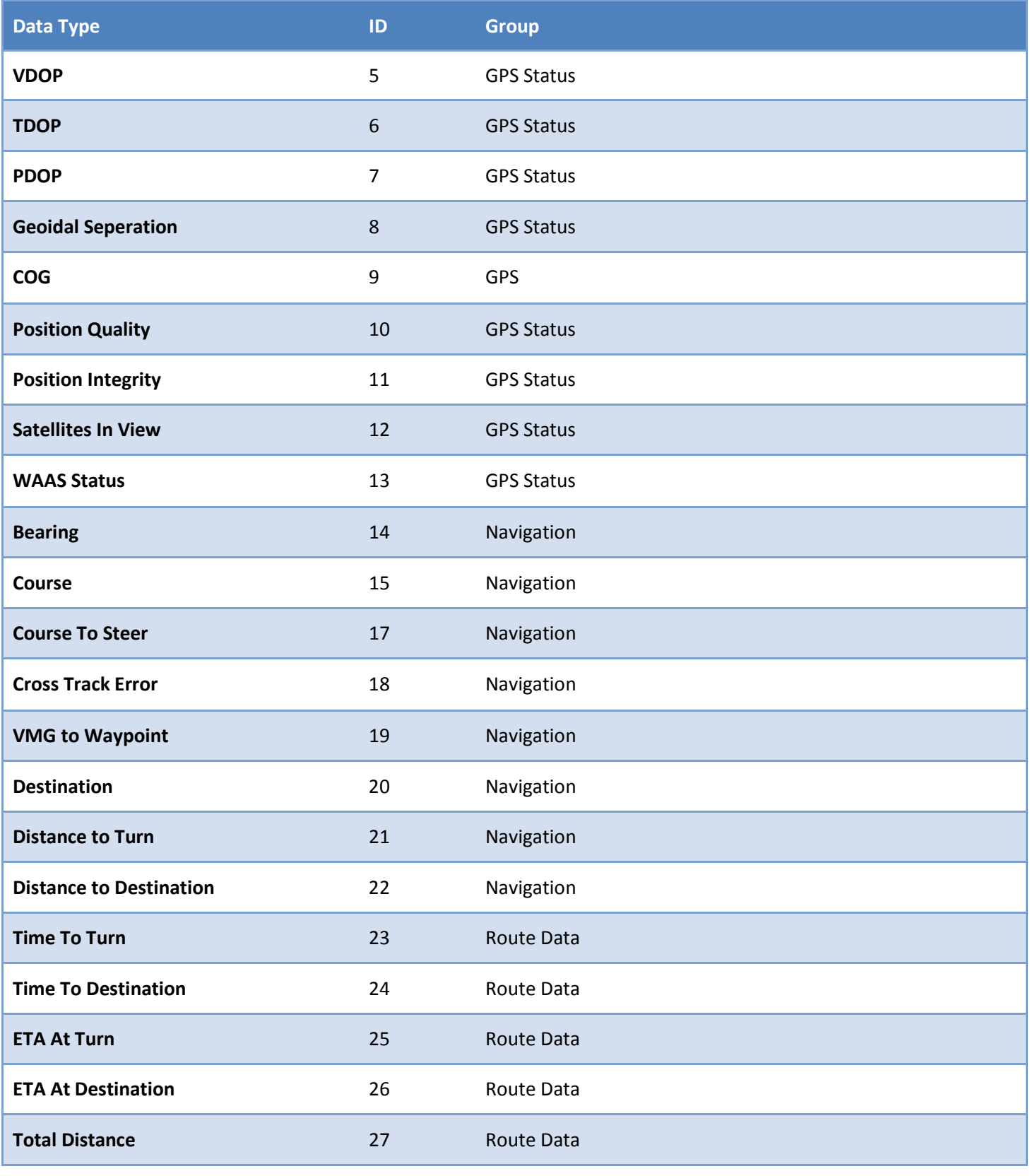

**LOWRANCE SIMRAD**  **B&G** 

# navico

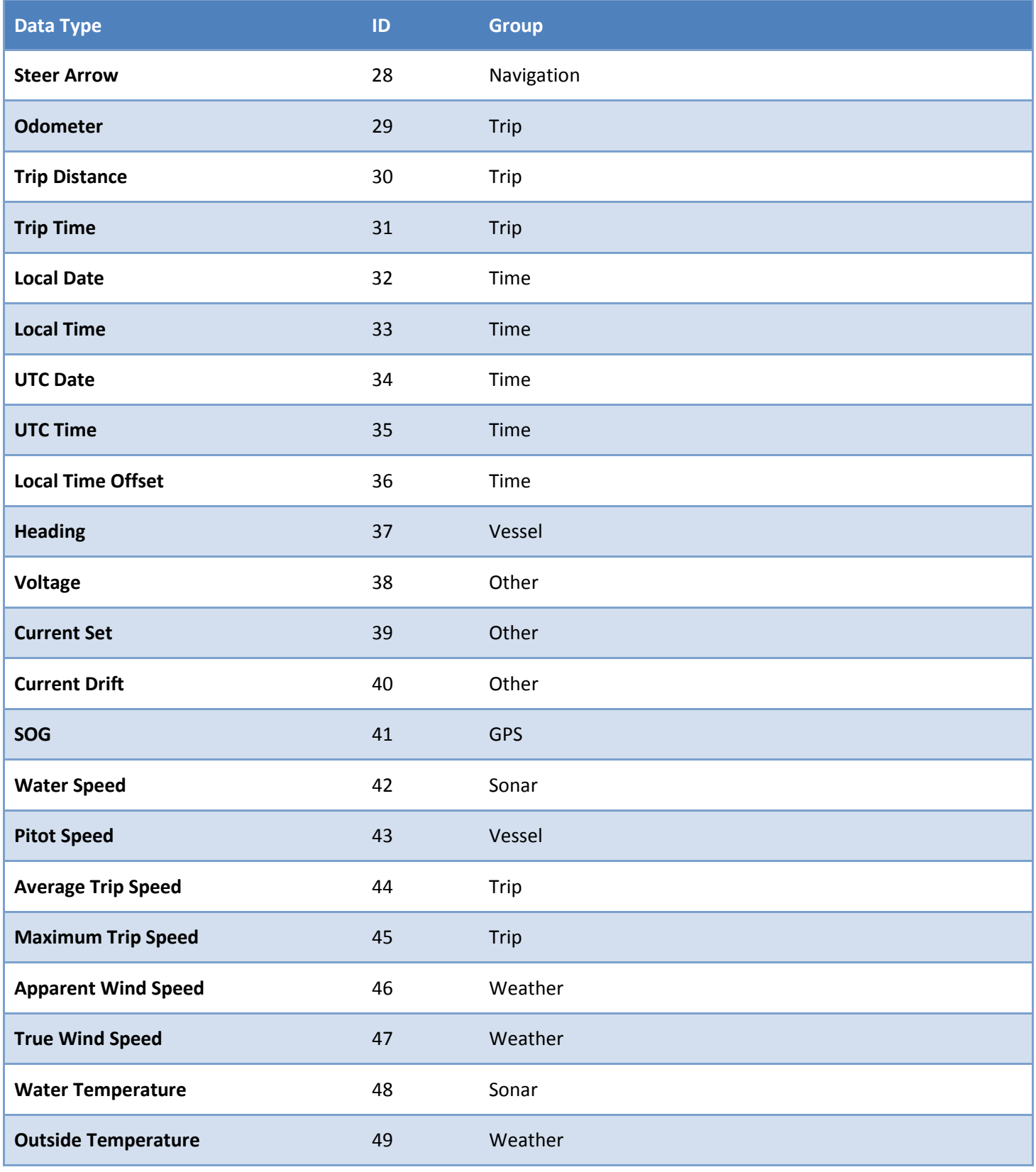

**LOWRANCE** 

**SIMRAD B&G** 

*Page 16 of 31*

# navico

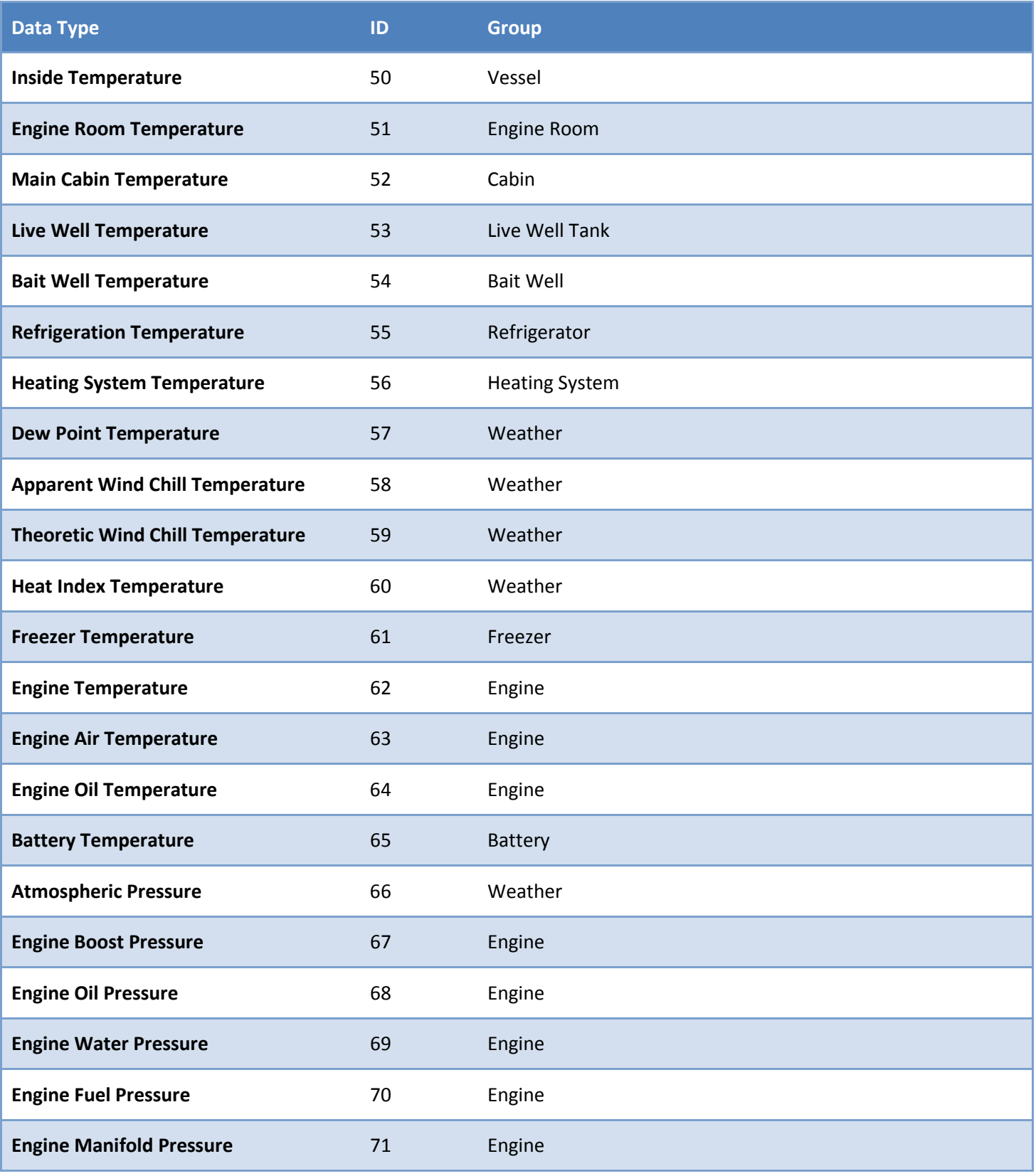

**LOWRANCE** 

**SIMRAD B&G** 

# navico

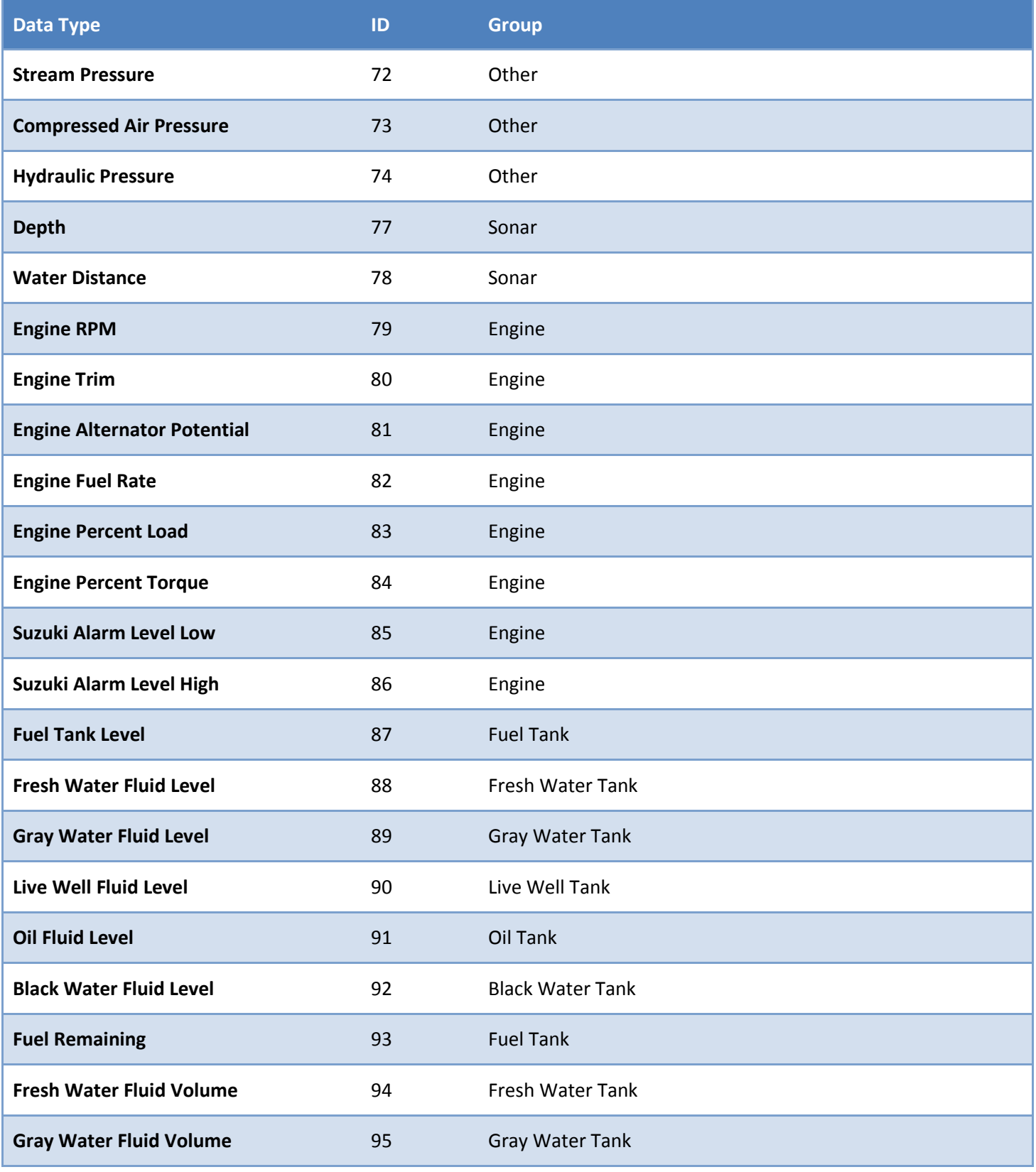

**LOWRANCE** 

**SIMRAD B&G** 

*Page 18 of 31*

# navico

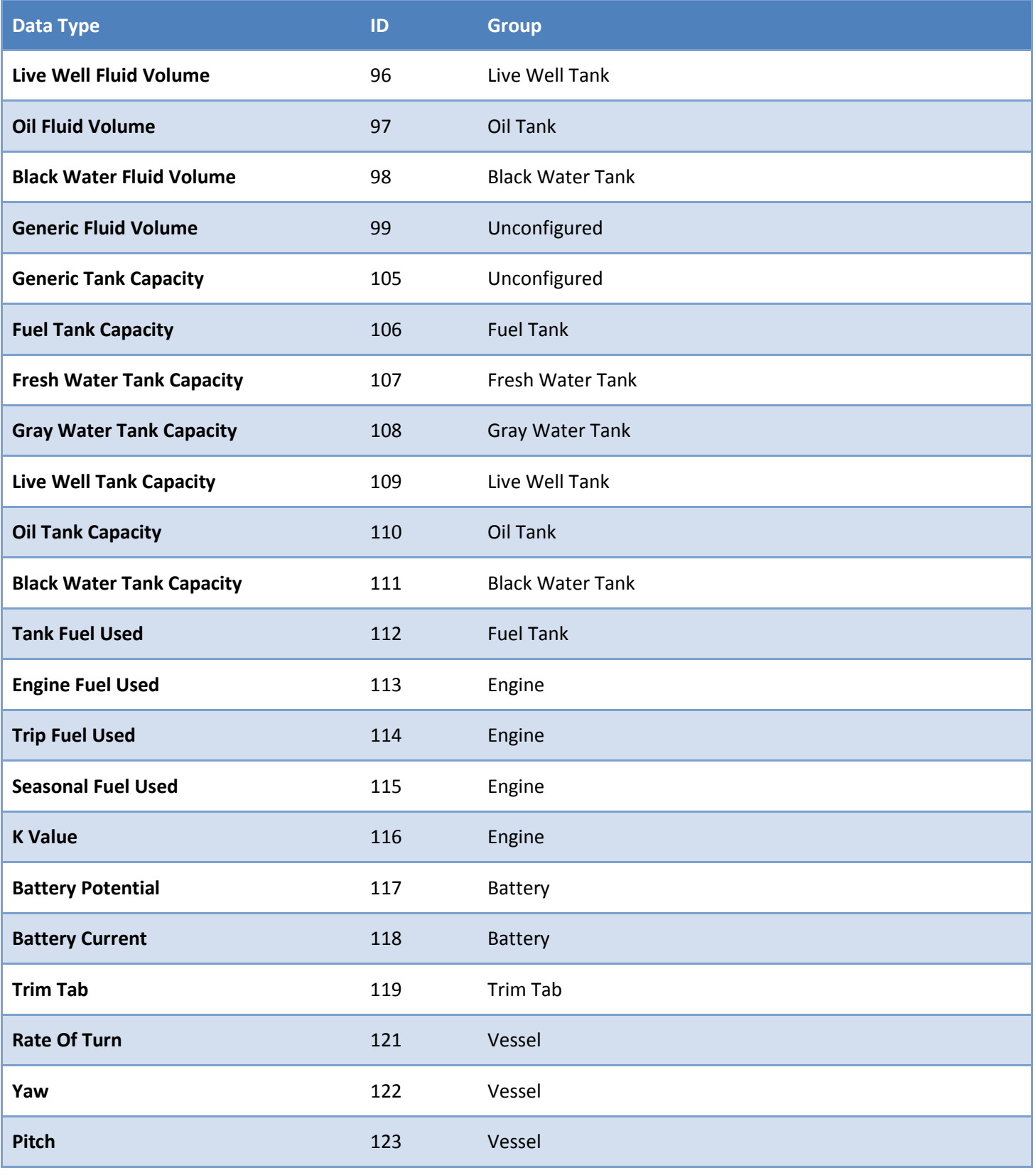

**LOWRANCE** 

**SIMRAD B&G** 

*Page 19 of 31*

# navico

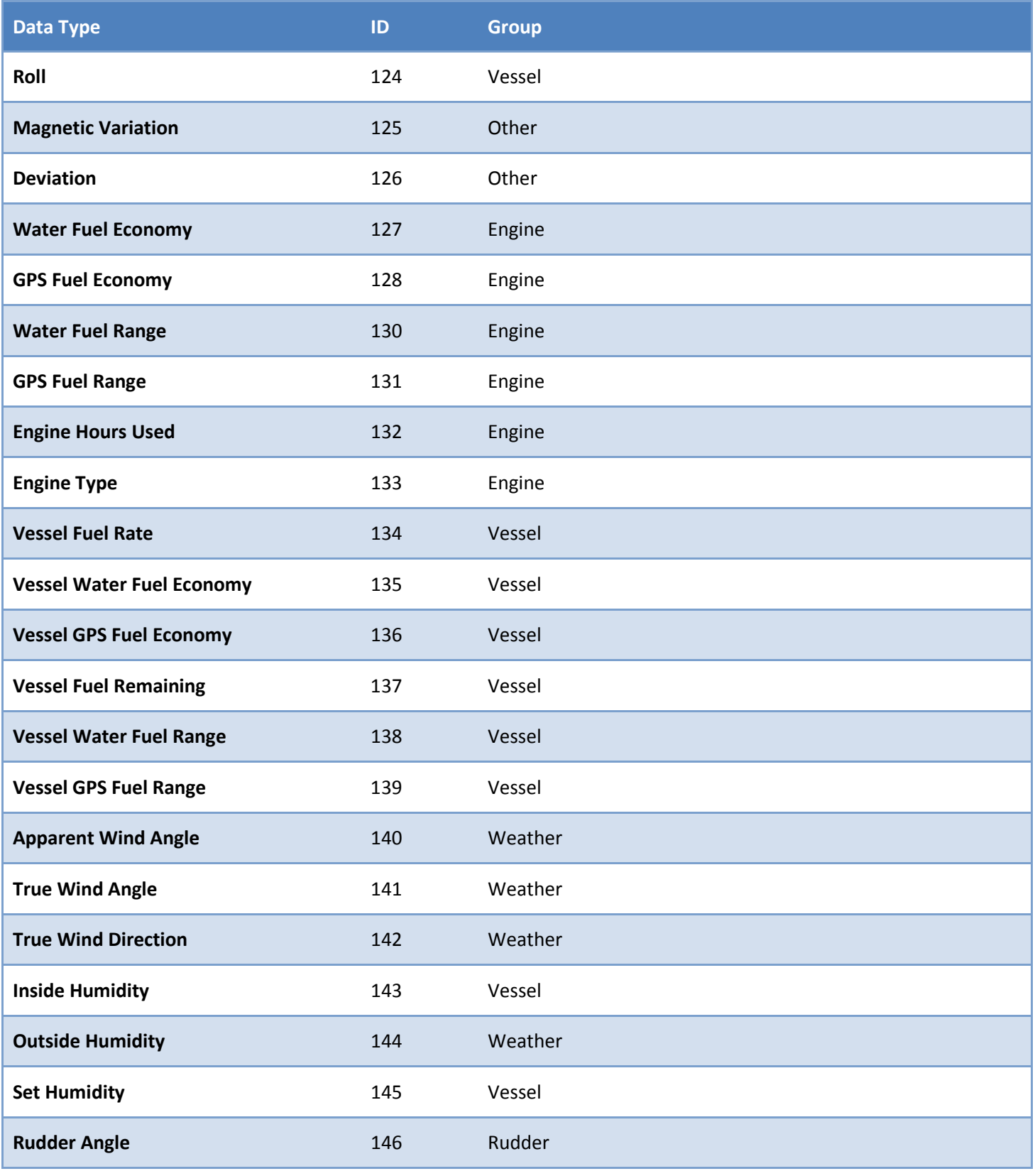

**LOWRANCE** 

**SIMRAD B&G** 

*Page 20 of 31*

# navico

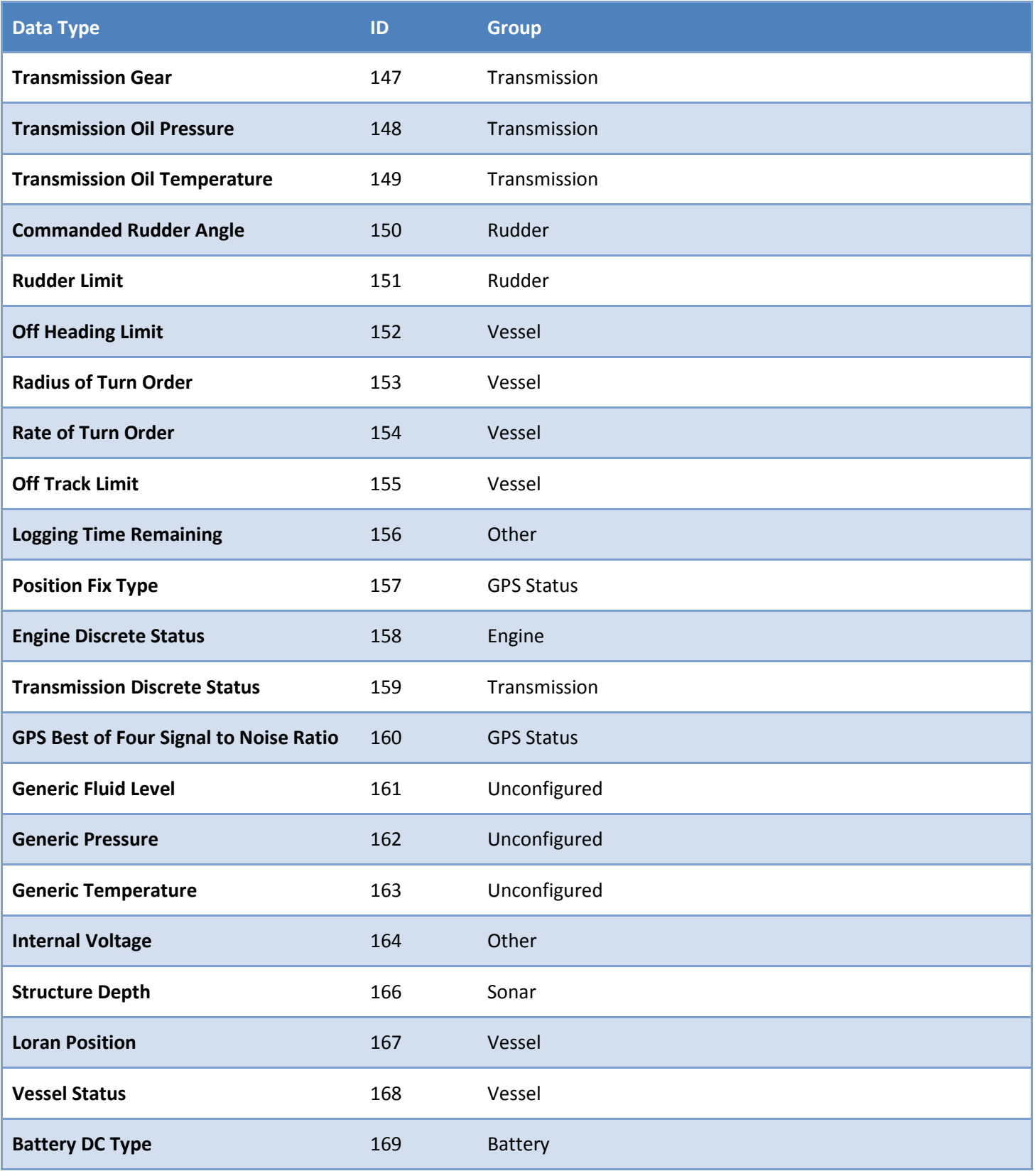

**LOWRANCE** 

**SIMRAD B&G** 

*Page 21 of 31*

# navico

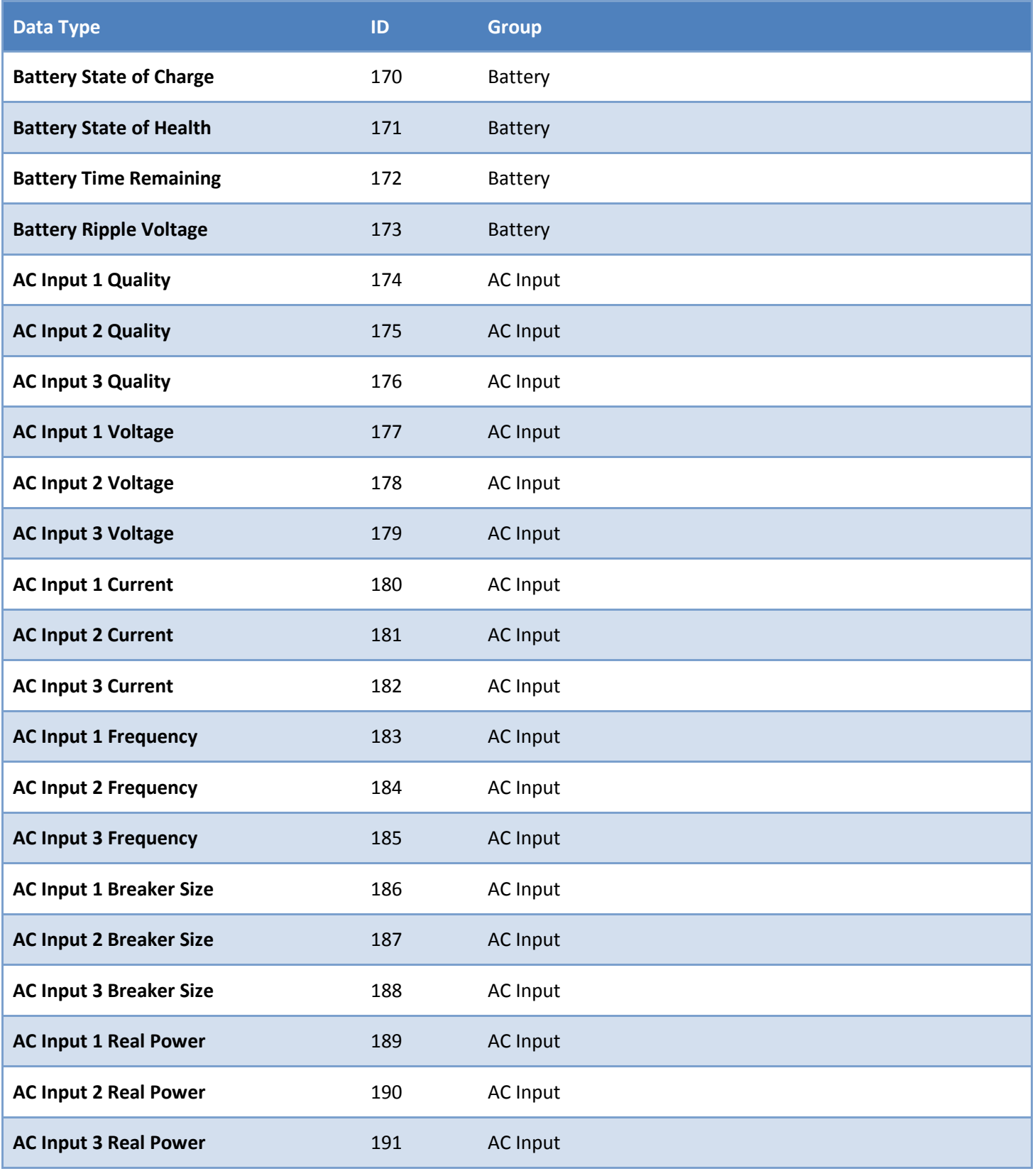

**LOWRANCE** 

**SIMRAD B&G** 

# navico

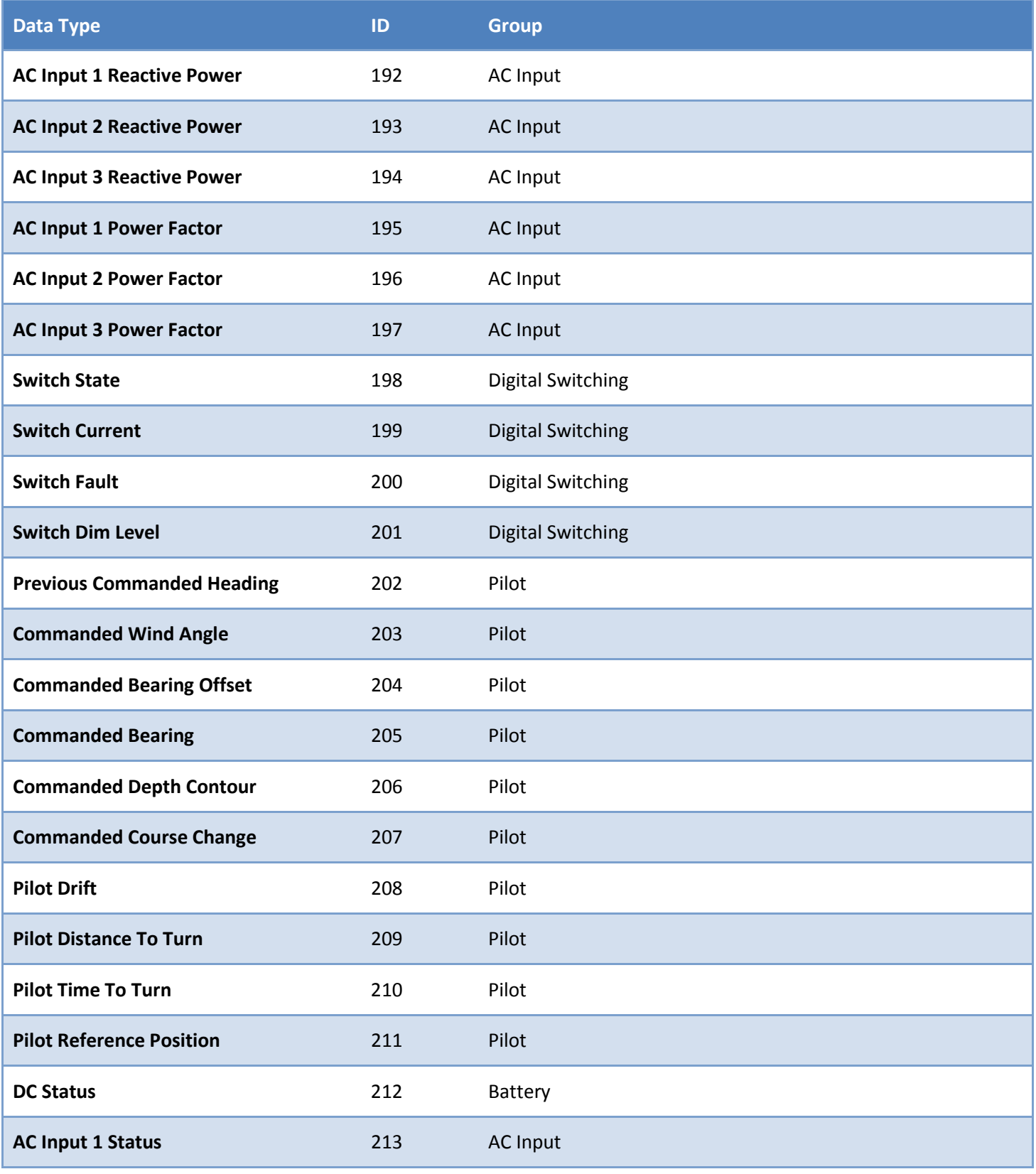

**LOWRANCE** 

**SIMRAD B&G** 

*Page 23 of 31*

# navico

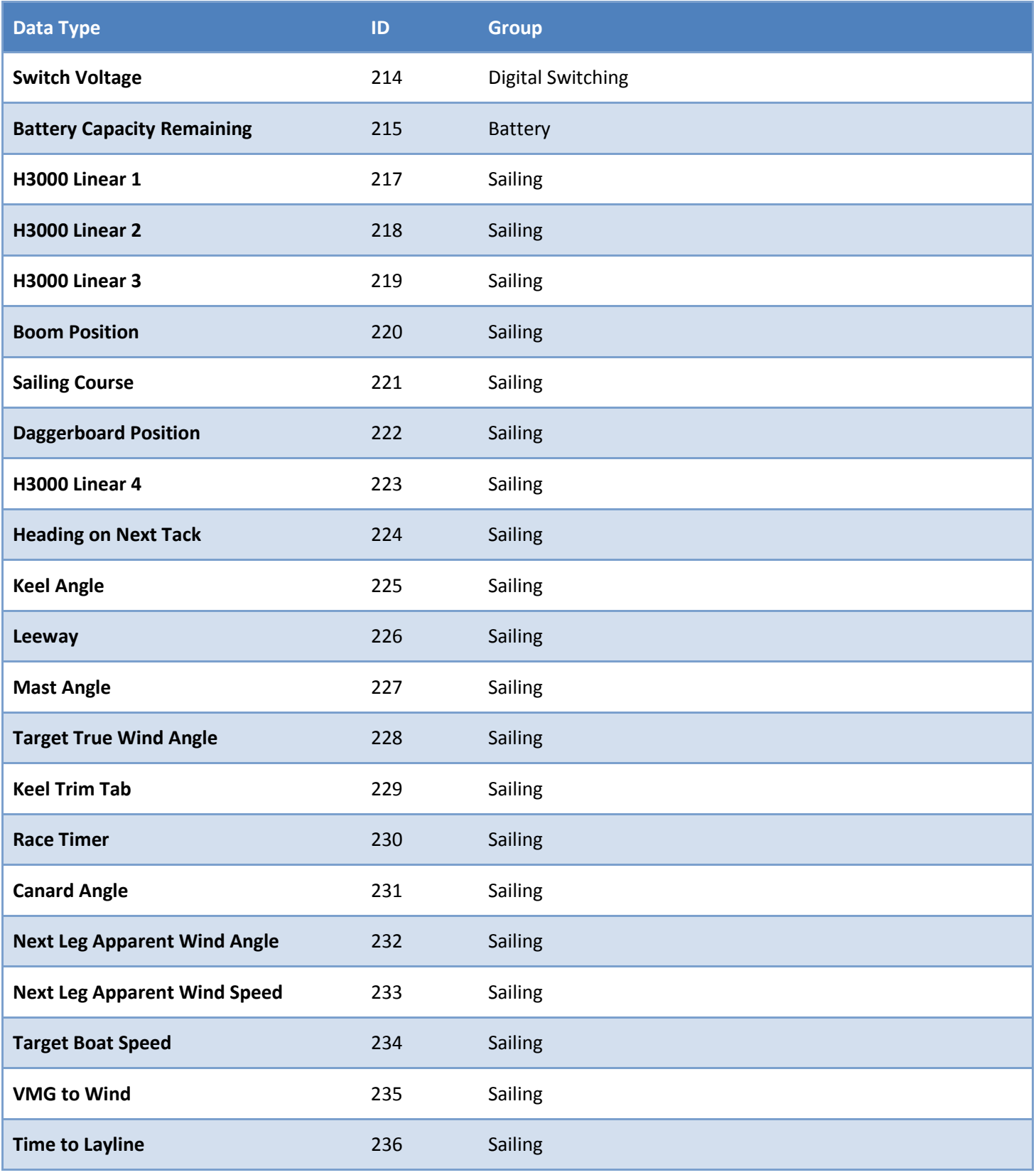

**LOWRANCE** 

**SIMRAD B&G** 

*Page 24 of 31*

# navico

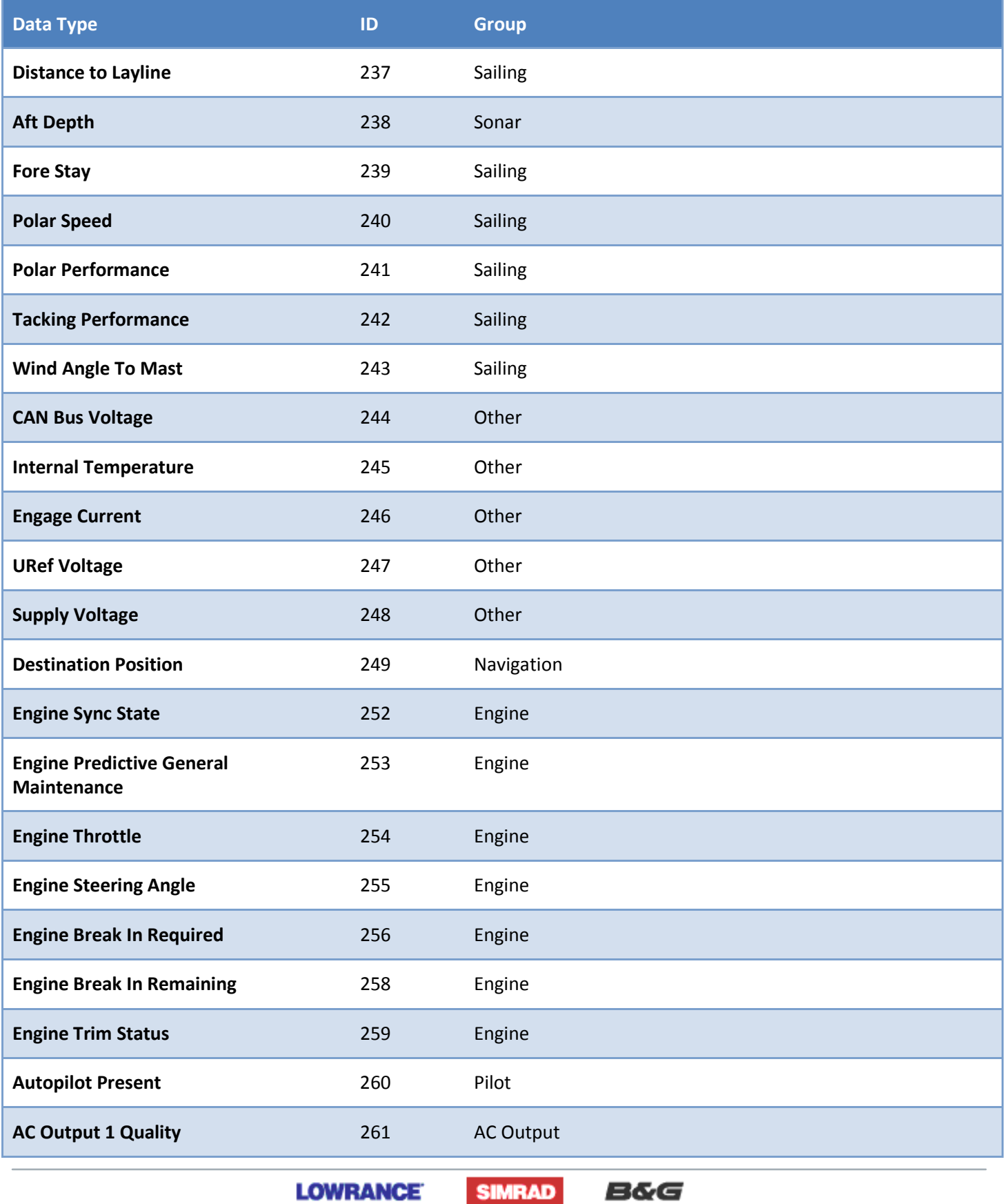

*Page 25 of 31*

# navico

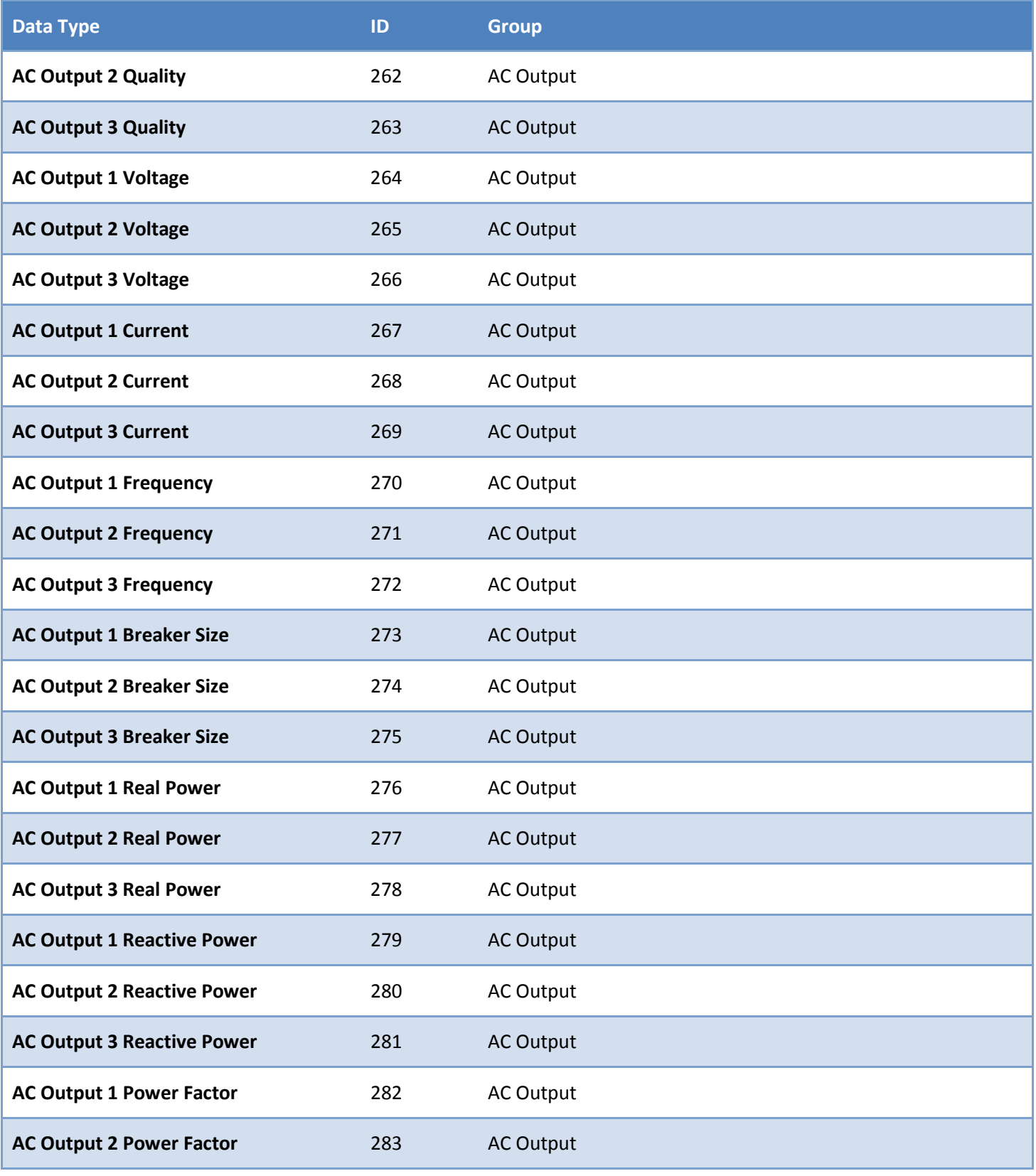

**LOWRANCE** 

**SIMRAD B&G** 

*Page 26 of 31*

# navico

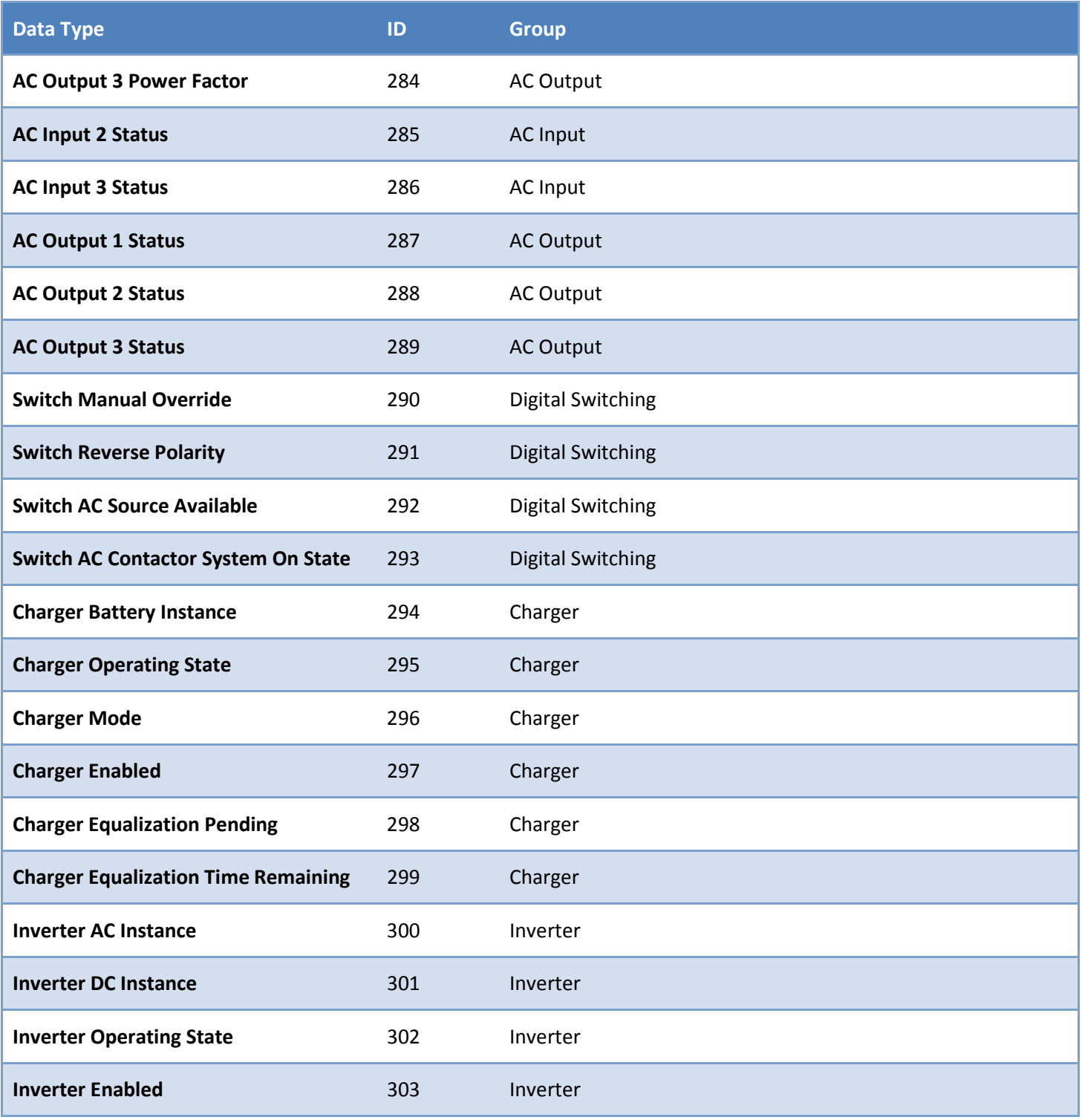

## <span id="page-26-0"></span>**12.3 System Units**

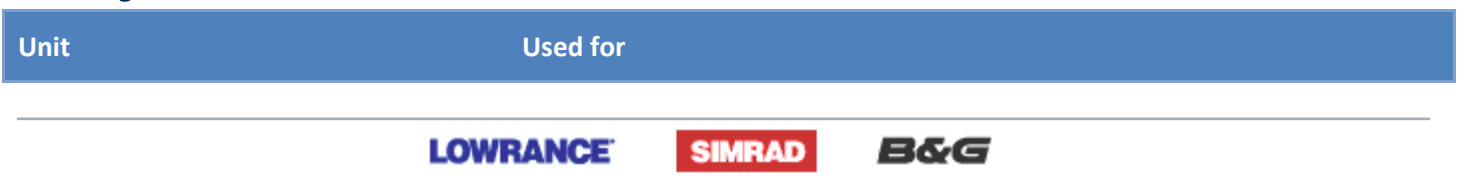

*Page 27 of 31*

**Amps Amps**

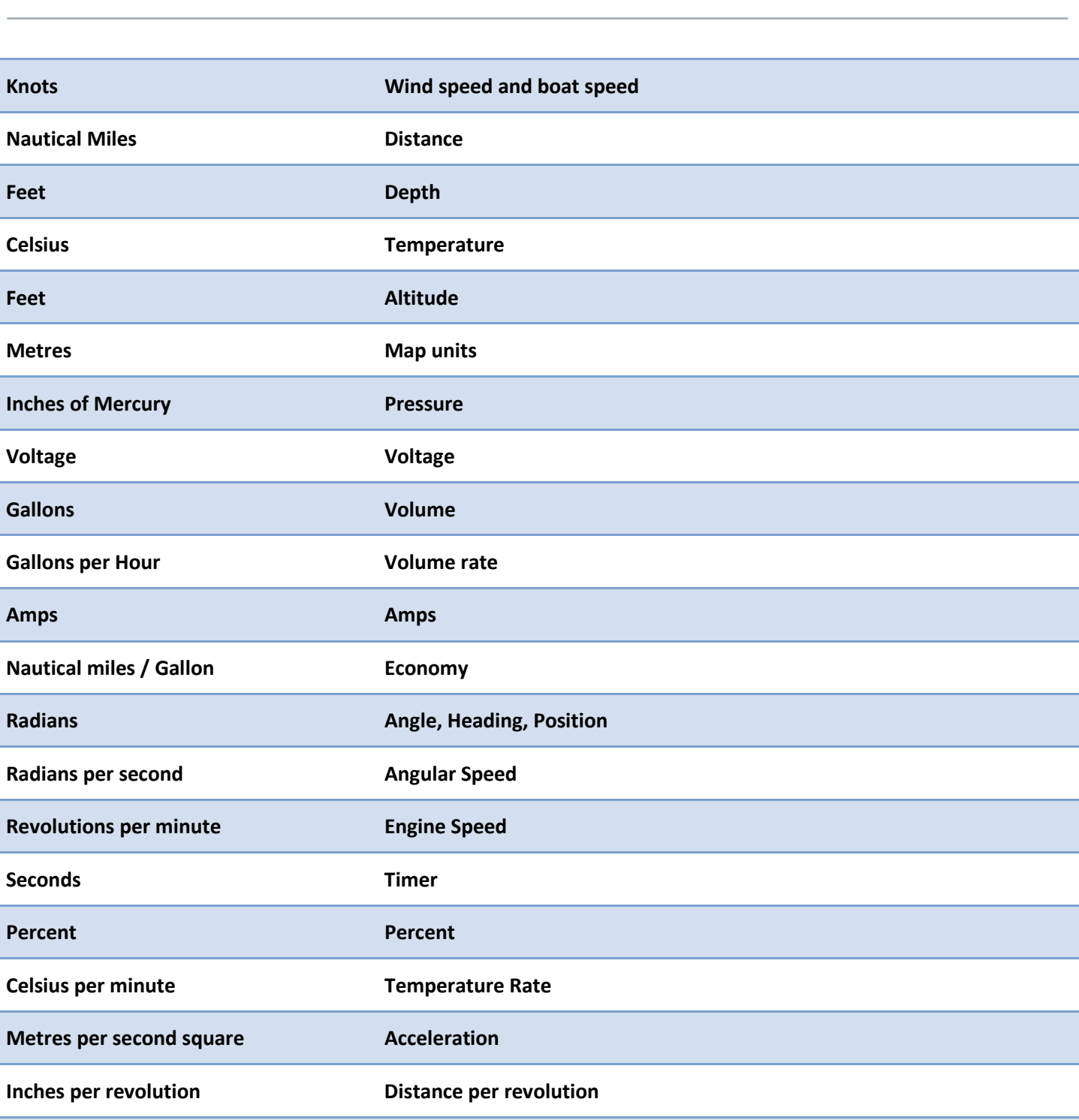

navico

**LOWRANCE** 

**No units No units**

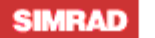

**B&G** 

*Page 28 of 31*

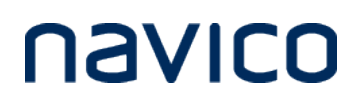

## **13 Appendix D**

## **13.1 Setting Types**

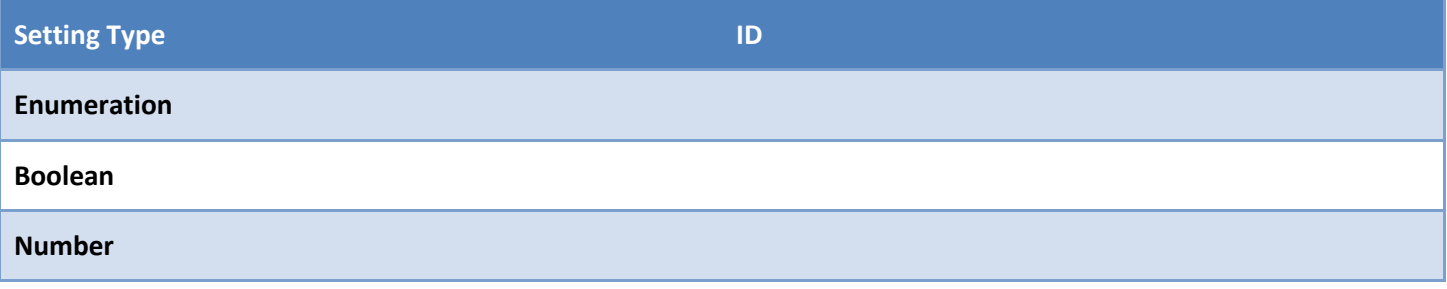

### **13.2 Setting Groups**

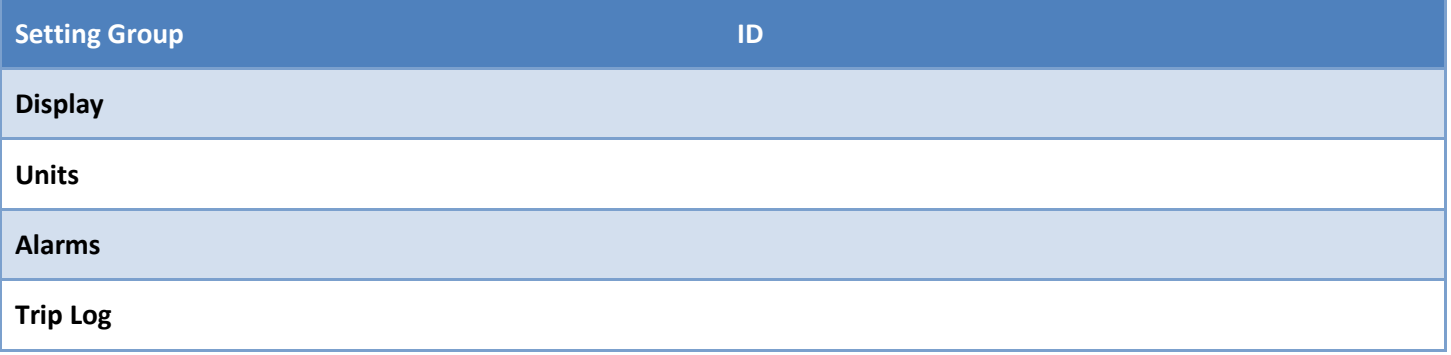

### <span id="page-28-0"></span>**13.3 Setting IDs**

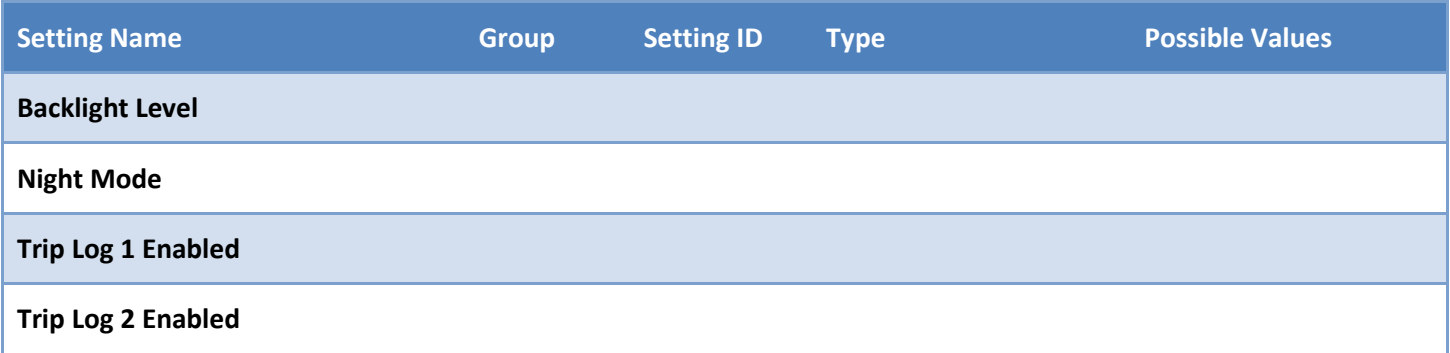

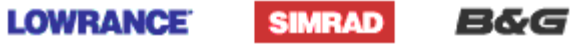

*Page 29 of 31*

## **14 Appendix E**

### <span id="page-29-0"></span>**14.1 Events**

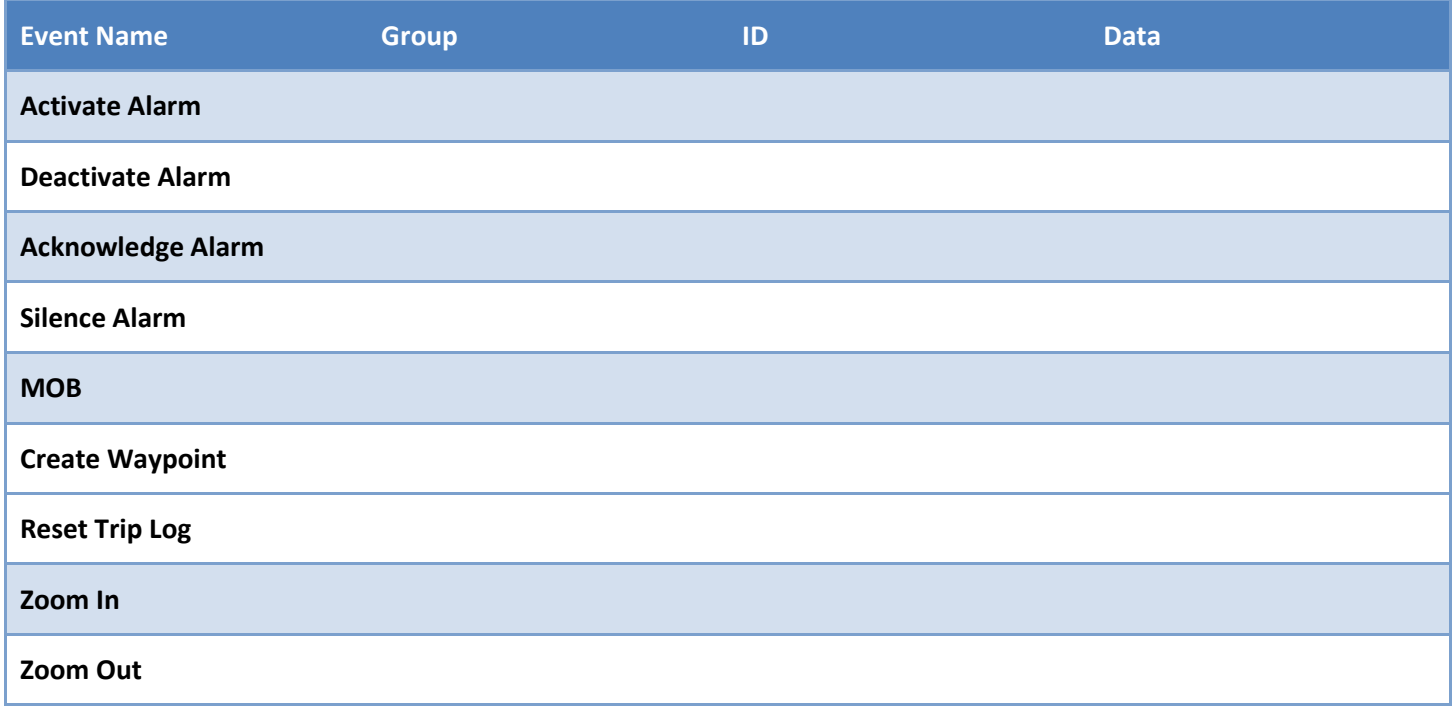

## **15 Appendix F**

## <span id="page-29-1"></span>**15.1 Vessel Types**

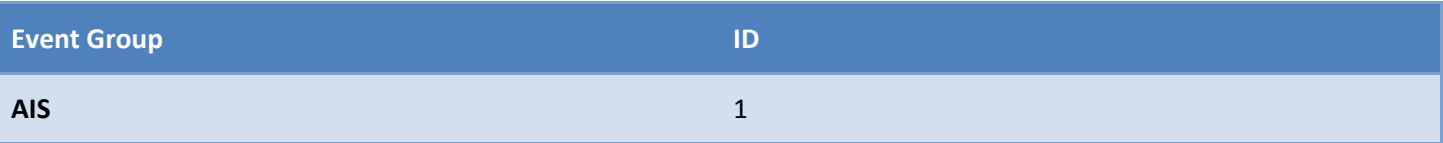

### <span id="page-29-2"></span>**15.2 Vessel Status**

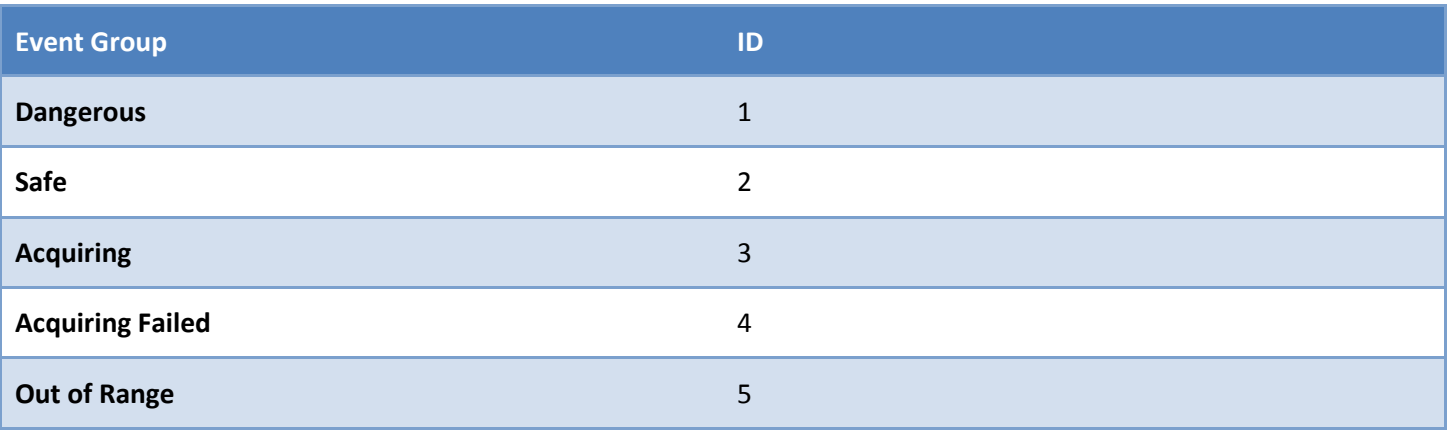

**SIMRAD** 

**B&G** 

**LOWRANCE** 

## navico

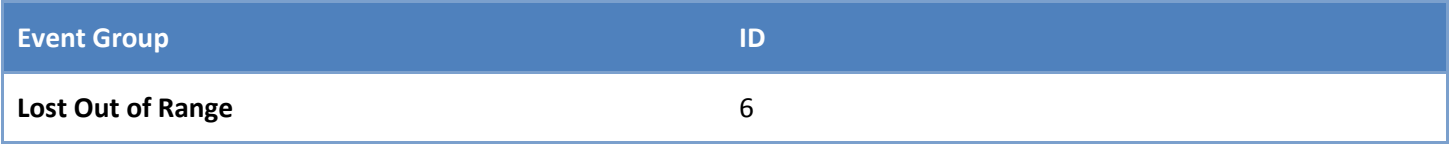

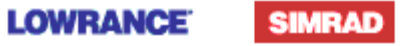

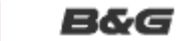

*Page 31 of 31*